# 音とバイブレーションの設定

着信音、操作音など、音に関する設定ができます。

### ■ 音とバイブレーションの設定

設定できる項目は次のとおりです。

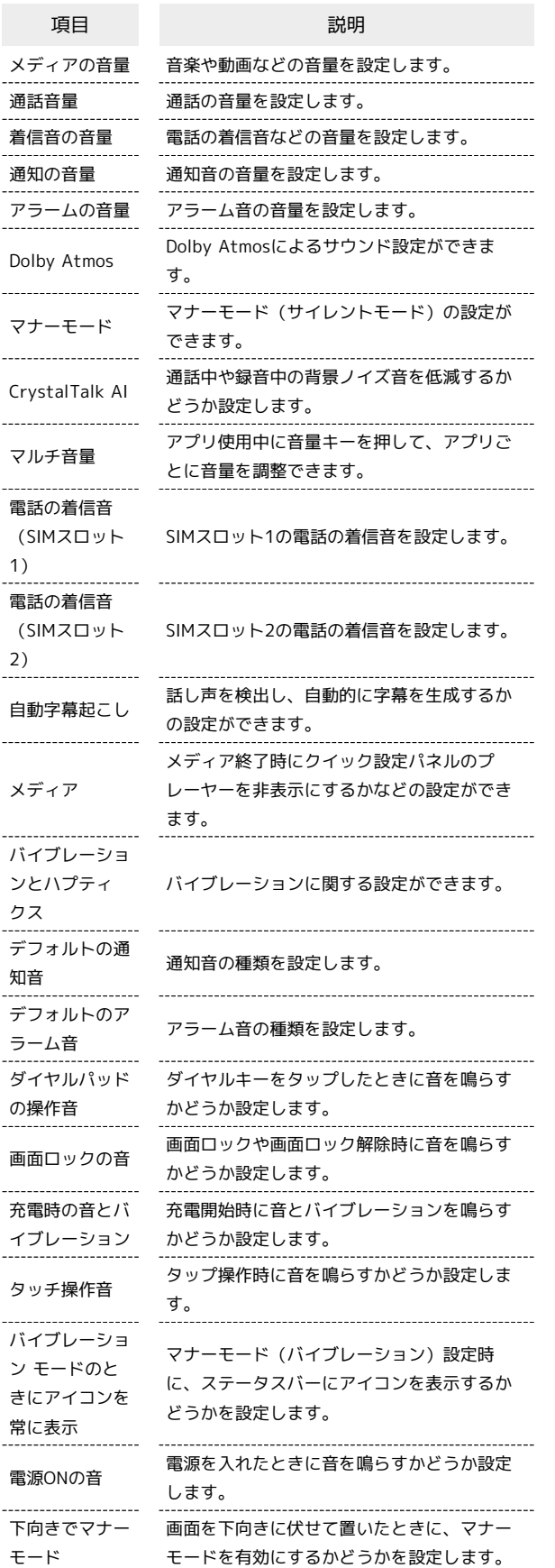

ロール

持ち上げて消音 電話の着信中に本機を持ち上げて着信音を ミュートするかどうかなどを設定します。 メディアコント 画面消灯時に音量キーでメディアの操作を行 うかどうかを設定します。

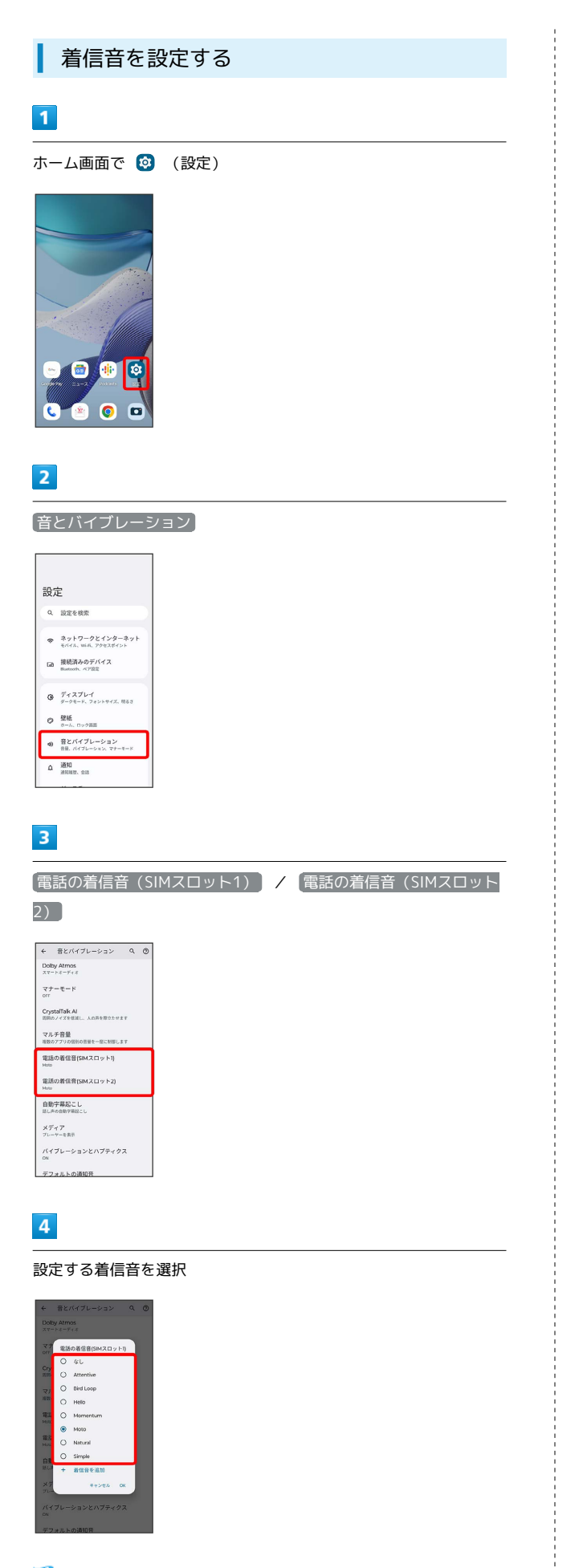

※ 着信音が再生されます。

## $\overline{\mathbf{5}}$

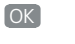

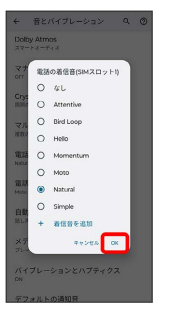

※ 設定が完了します。

### 着信音の音量を設定する

### $\overline{1}$

ホーム画面で 2 (設定)

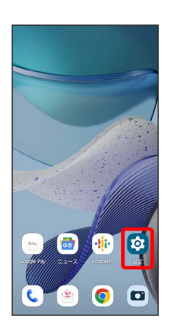

## $\overline{2}$

音とバイブレーション

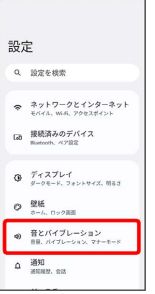

 $\overline{\mathbf{3}}$ 

「着信音の音量」の を左右にドラッグ

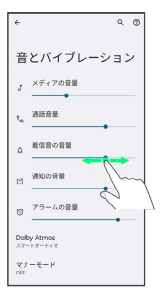

※ 着信音が再生され、音量が確認できます。

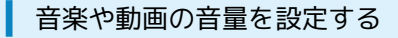

### $\boxed{1}$

ホーム画面で 2 (設定)

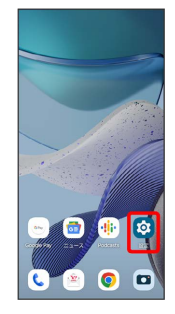

## $\overline{2}$

音とバイブレーション

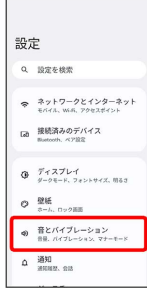

## $\overline{\mathbf{3}}$

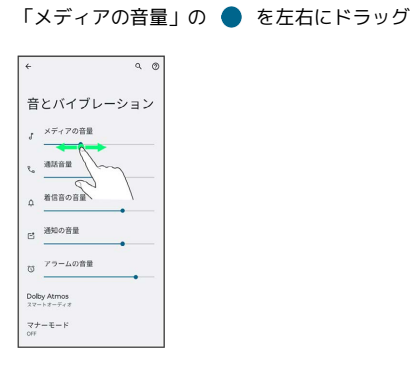

<mark>※3</mark> サンプル音が再生され、音量が確認できます。

### 通知の音量を設定する

## $\mathbf{1}$

ホーム画面で © (設定)

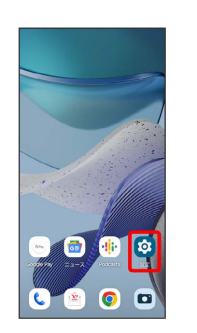

### $\overline{2}$

#### 音とバイブレーション

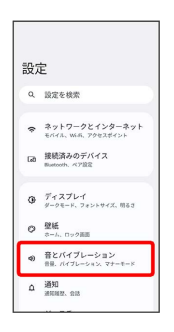

## $\overline{\mathbf{3}}$

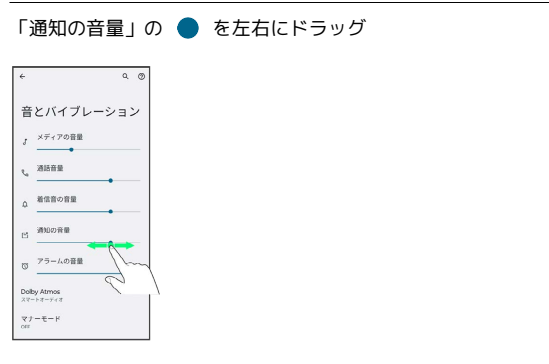

#### ※2 通知音が再生され、音量が確認できます。

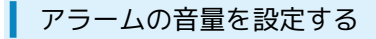

### $\boxed{1}$

ホーム画面で 3 (設定)

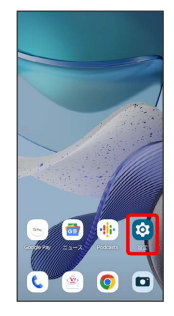

## $\overline{2}$

音とバイブレーション

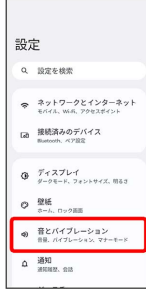

## $\overline{\mathbf{3}}$

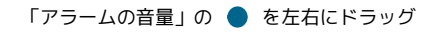

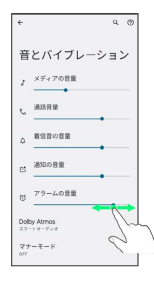

**※3** アラーム音が再生され、音量が確認できます。

### | 着信時のバイブレーションを設定する

着信音再生時にバイブレーションを動作させるかどうかを設定しま す。

## $\overline{\mathbf{1}}$

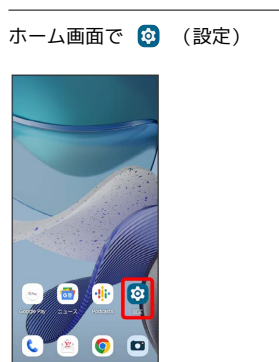

## $\overline{2}$

音とバイブレーション

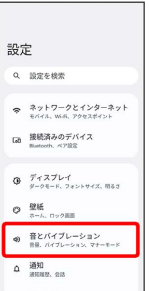

## $\overline{\mathbf{3}}$

バイブレーションとハプティクス

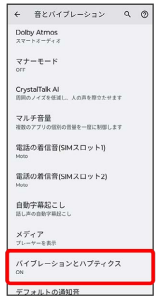

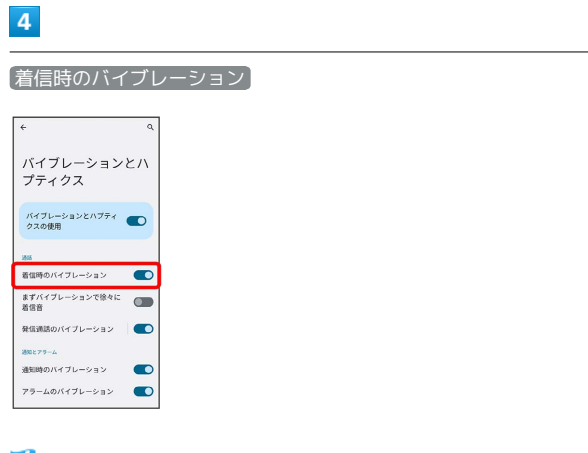

※3 着信時のバイブレーションの設定が完了します。

・ 着信時のバイブレーション をタップするたびに、有効 ( ●) /無効( ●) が切り替わります。

÷